## **Montageanleitung Kamera**

Kamera von Alois Schmid, beziehbar über: schmid.alois73@googlemail.com

Im Lieferumfang sind enthalten: 1 x Kamerahalterung mit USB-Kameramodul 1 x Schlüssel zum Einstellen der Linse 2 x Linsenkopfschraube M3 x 14 mit einer POM Unterlegscheibe Zur Montage wird ein Torx-10-Schlüssel benötigt. (nicht enthalten) Die Kabellänge beträgt ca. 50cm. USB Verlängerungskabel empfohlen

Die Kamera muss zu Beginn der Montage entsprechend der Achsen auf dem Halter montiert werden, je nach Montagerichtung auf der Z-Achse und dem Koordinatensystem der Maschine. Der Kabelausgang bzw. die Aussparung im Gehäuse muss in die -Y Richtung zeigen:

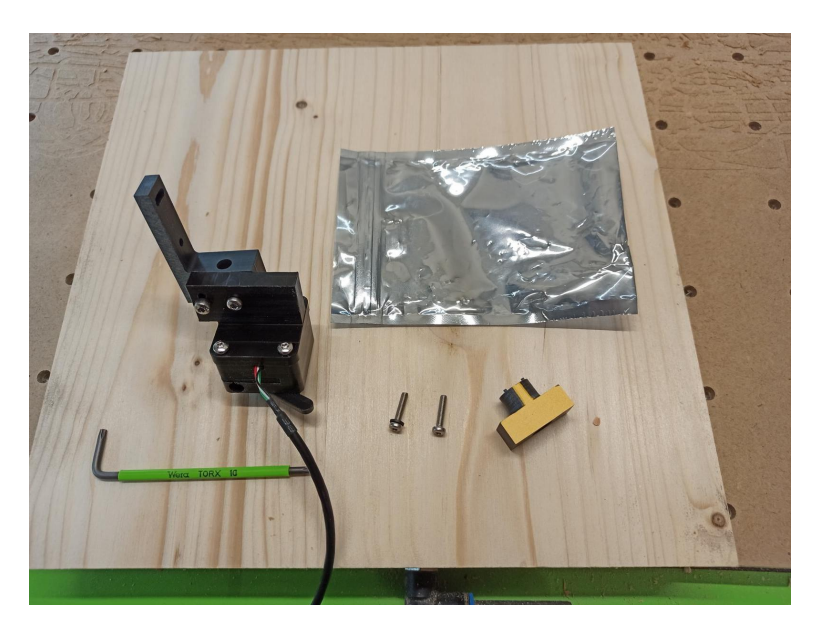

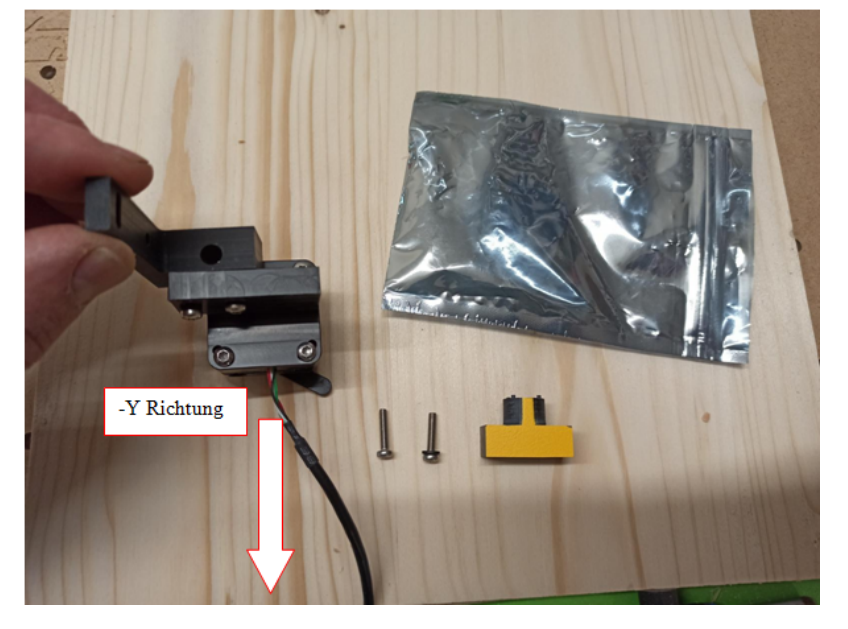

Die Kamera nur mit den mitgelieferten Linsenkopfschrauben oder geeigneten Linsenkopfschrauben befestigen. Bei Montage in Holz einfach mit D2.5mm bohren und die Gewindeschrauben direkt eindrehen. Ein Gewinde formt sich von selbst. Keine

Senkkopfschrauben oder Holzschrauben verwenden. Diese könnten den Halter sprengen!

Das Kabel nach der Montage mit geeigneten Mitteln zugentlasten. Die POM Scheiben liegen jeweils unter die Klemmschrauben in den Langlöchern:

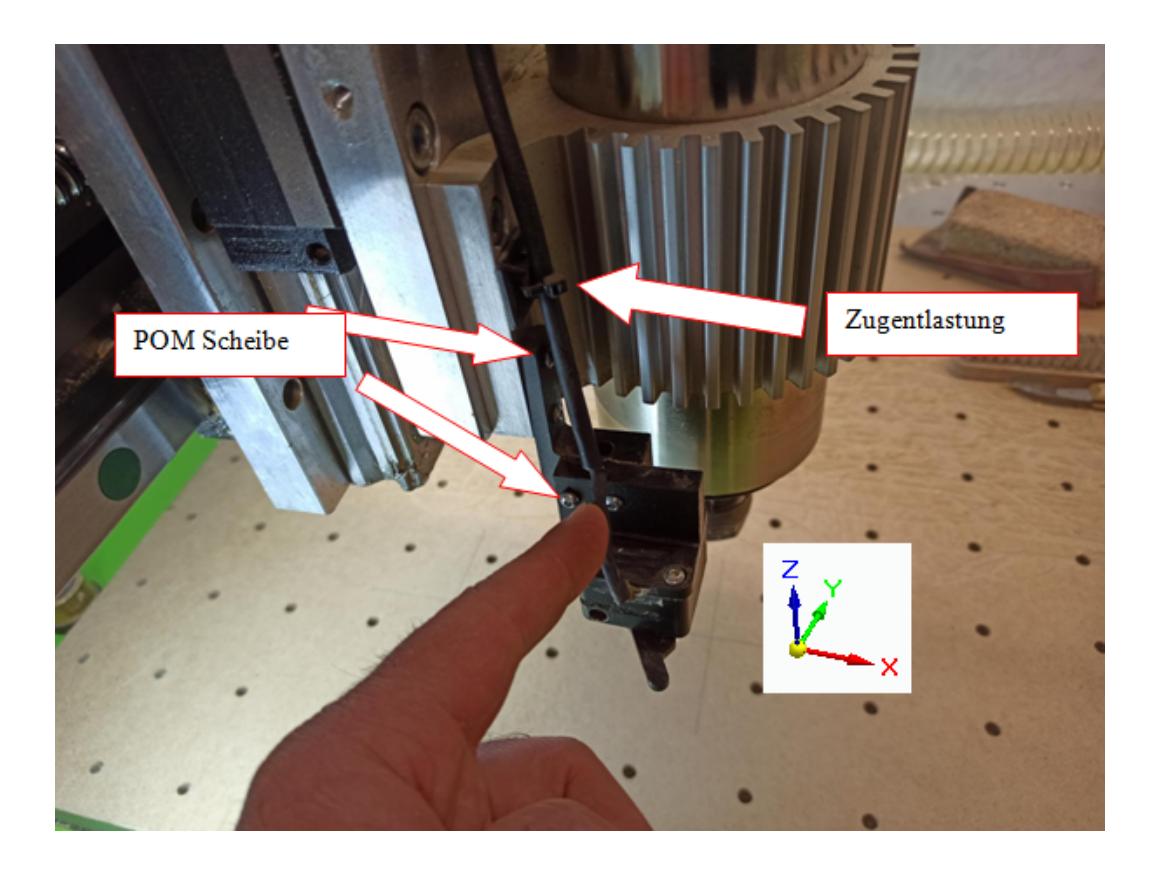

## **Software**

Für Mach3 empfehle ich das Mach3 Kameraplugin von Klaus Dietz. Für alle anderen ist das Programm "Kantentaster standalone V3" zu empfehlen. Beide Programme sind zu finden auf [https://kd-dietz.com](https://kd-dietz.com/) unter Projekte bzw. Programm Download.

*An dieser Stelle nochmal: Vielen Dank Klaus Dietz , für Deinen unermüdlichen Einsatz und für das kostenfreie Bereitstellen Deiner tollen Programme für den Hobbygebrauch.*

Als erstes wird die Kamera auf eine Z-Höhe gefahren, die es später ermöglicht,mit einem gespannten Werkzeug bequem über ein Werkstück zu fahren.

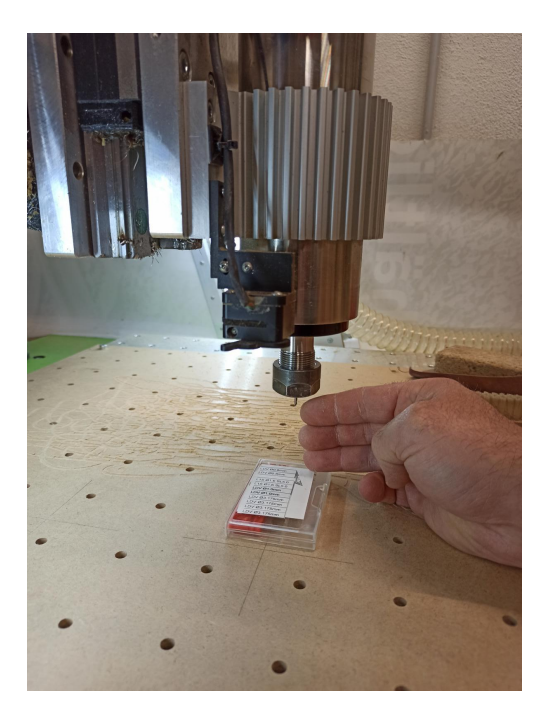

Durch leichten Druck auf die Staubklappe lässt sich diese aus der Arretierung wegdrehen. Die Moosgummischeibe dient

hierbei als Federelement.

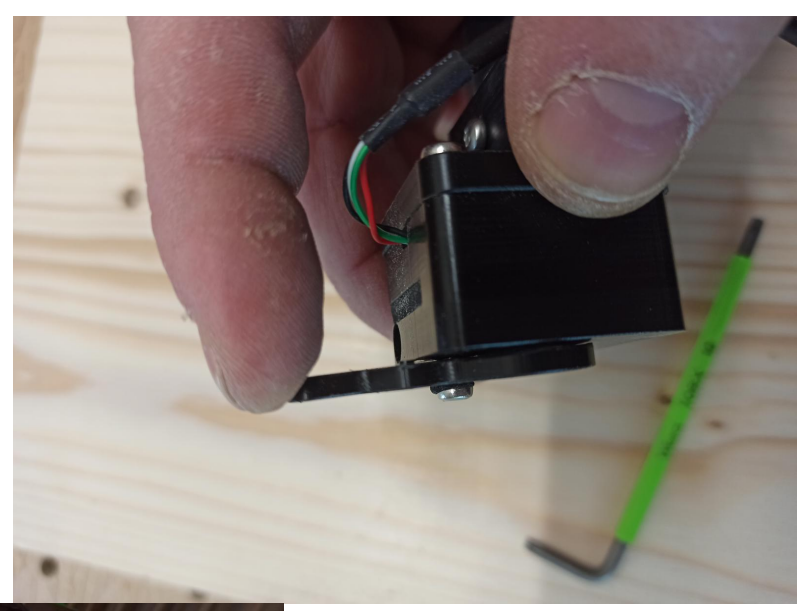

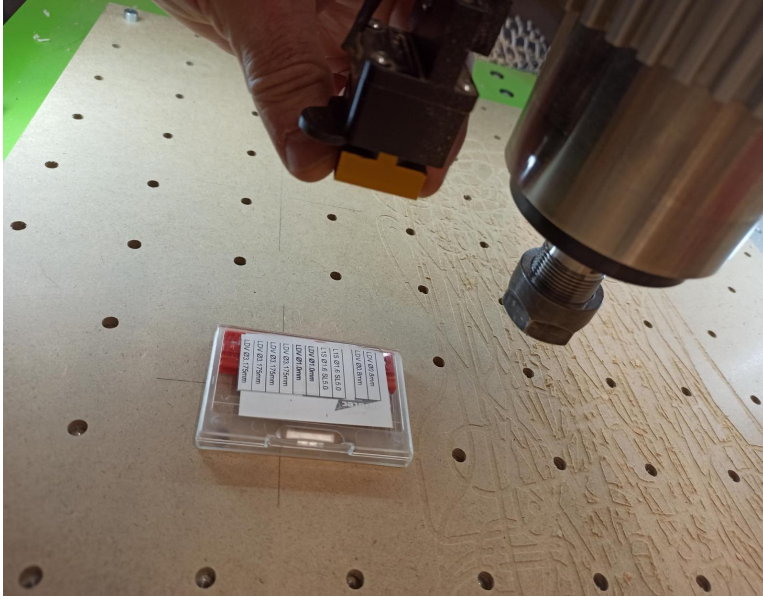

Zum Einstellen der Bildschärfe / Linse der Kamera, den Fokus auf das Werkstück richten. Dazu ein Stück bedrucktes Papier auf den Maschinentisch legen.

Mit dem mitgelieferten Kronenschlüssel kann die Linse im montiertem Zustand gedreht werden.

Bei Bildunschärfe zuerst versuchen die Linse im Uhrzeigersinn einzuschrauben. Wenn es schlechter wird, die Drehrichtung umkehren.

![](_page_2_Picture_7.jpeg)

Einstellen bis das Bild klar erkennbar ist...

![](_page_3_Picture_1.jpeg)

...und dann die Linse mit dieser Schraube klemmen. Beim Drehen der Linse sieht

![](_page_3_Picture_3.jpeg)

man, wie das Kamerabild "wandert". Deshalb ist das Klemmen der Linse so wichtig, sonst könnte sich später das Fadenkreuz verstellen.

Zum Ausrichten der Achsen benötigen wir eine Referenz, parallel zu unseren

Achsen. Dazu ein Kreuz in die Opferplatte auf den aktiven Nullpunkt gravieren. Wenn der Kontrast des Materials nicht ausreichend ist, kann die Gravur mit Bleistift nachgezogen und der Überstand dann abgeschliffen werden.

![](_page_4_Picture_2.jpeg)

Als nächstes fährt man mit der Kamera über das gravierte Kreuz und löst die vier Schrauben von oben.

![](_page_4_Picture_4.jpeg)

Über dem Kreuz wird als erstes die Drehung ausgerichtet. Dazu die vier Schrauben lösen. Mit der Maschine das Kreuz anfahren und die Kamera drehen, bis das Fadenkreuz mit der Gravur deckungsgleich ist.

![](_page_4_Figure_6.jpeg)

Wenn man zufrieden ist, können die Schrauben wieder vorsichtig angezogen werden.

Als nächstes wird die Kamera parallel zur Z-Achse ausgerichtet. Dazu die Z-Achse so weit wie möglich nach unten fahren, Fadenkreuz auf der Gravur positionieren und fahren anschließend die Z-Achse ganz nach oben. Jetzt eine oder beide Achsen in die entgegengesetzte Richtung und erfahrungsgemäß noch etwas weiter, drehen als der ursprüngliche Abstand zum Kreuz.

Abweichung vorher:

![](_page_5_Picture_2.jpeg)

Abweichung nacher:

![](_page_5_Picture_4.jpeg)

Dann die Z-Achse wieder ganz nach unten fahren, auf das Kreuz positionieren und den Vorgang wiederholen, bis das Fadenkreuz keine Abweichung mehr aufweist. Anschließend die restlichen Schrauben klemmen.

**Achtung!** Ein verschieben des Fadenkreuzes im Menü nach dem Einstellen der Kamera kann die ganze Einstellung wieder ruinieren. Deshalb das Fadenkreuz zentrieren und nicht mehr verschieben.

![](_page_6_Picture_1.jpeg)

Wenn dann die Kamera genau auf dem Fadenkreuz steht und sich beim Rauf- undRunterfahren nicht mehr ändert, dann können die angezeigten Werte in die Steuerung als Kamera-Offset übernommen werden (Beispiel Mach3).

![](_page_6_Picture_86.jpeg)

In Candle beispielsweise muss dazu der jeweils angezeigte Wert mit G92 in einem Makro eingetragen werden. Das Minusvorzeichen beachten und das Trennzeichen miteinem Punkt statt Komma. Das Semikolon dient als Zeilentrennzeichen, die Ausrufezeichen dienen als Kommentar.

Empfehlung auf Makro 1: *"Kamera Nullpunkt setzen";G92X8.348Y76.905"*

Empfehlung auf Makro 2: *"Werkzeug auf Nullpunkt fahren" ;G1X0Y0F1000* zum Positionieren des Werkzeugs auf den Nullpunkt.

**Achtung!** Es folgt keine Z Bewegung. Erst prüfen ob das Werkzeug nicht kollidieren kann.

Emfehlung auf Makro 3: Man lässt die Kamera wieder auf den Nullpunkt fahren. Dies kann zur Kontrolle des aktuellen Nullpunkts verwendet werden. *"Kamera auf Nullpunkt fahren";G1X8.348Y76.905F1000*

![](_page_7_Picture_1.jpeg)

Bei Mach3 mit dem Schmidtscreen wird nur in den Videoeinstellungen der Offset Wert gespeichert.

Für andere Programme die Vorgehensweise bitte unter der jeweiligen Hilfe nachlesen oder im Forum nachfragen.

## **Empfohlene Einstellungen im Kantentaster standalone V3**

Zuerst unter Einstellungen "Allgemeine Einstellungen" folgende Häkchen setzen.

![](_page_7_Picture_62.jpeg)

Dann unter Einstellungen "Kamera / Auflösung Auswahl" die entsprechende Kamera und die Auflösung wählen, dann mit Ok bestätigen.

![](_page_8_Figure_1.jpeg)

![](_page_8_Figure_2.jpeg)

Mit dem Einstellungsdialog lässt sich ein Rechteck, Kreis und eine Fadenkreuzunterbrechung steuern. Außerdem können die Linienfarben geändert werden. Rote Linie auf rotem Werkstück ist nicht immer sinnvoll. Diese Einstellungen können unter dem Reiter "Datei" exportiert und wieder importiert werden.

Ich wünsche allen viel Spaß und gutes Gelingen mit dieser Anleitung und der Kamera.

Alois Schmid schmid.alois73@googlemail.com